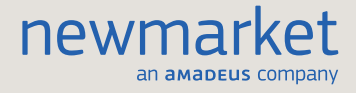

# Delphi as a Service Daylight as a Service System Requirements

**Version 1.4 Newmarket International Inc. an Amadeus company January 27, 2016**

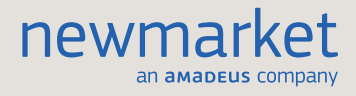

# Workstation Requirements

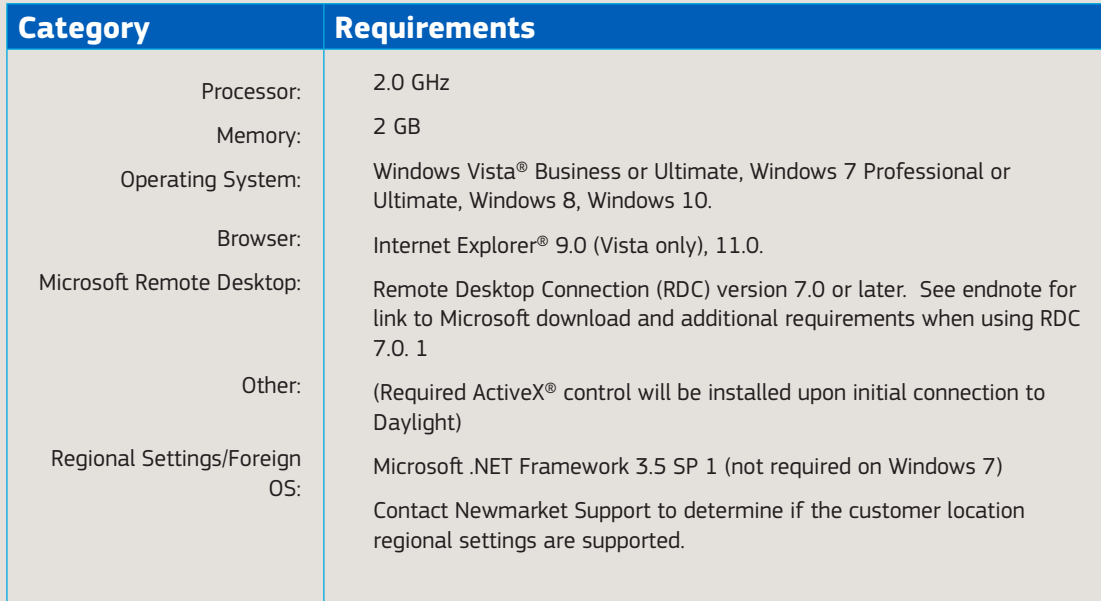

# DelphiSync Requirements

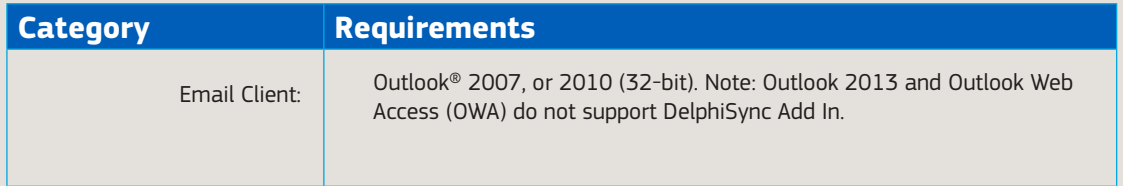

# Additional Workstation Requirements for Mac OS X

The following requirements are applicable to Mac OS  $X^\circledast$  systems and are in addition to the workstation requirements detailed above.

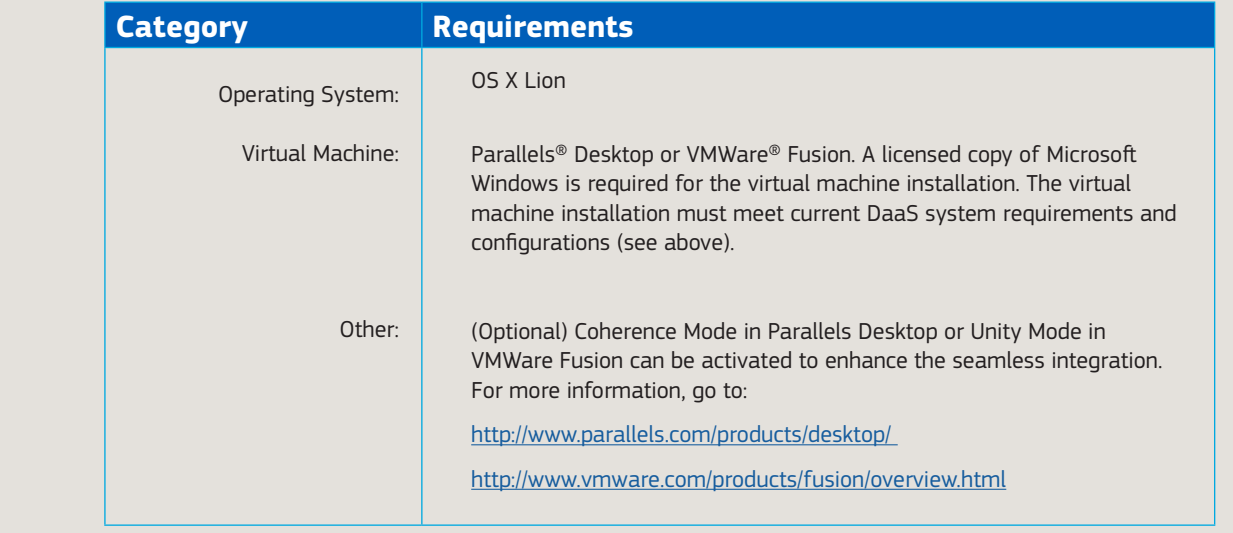

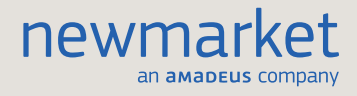

### Network Requirements

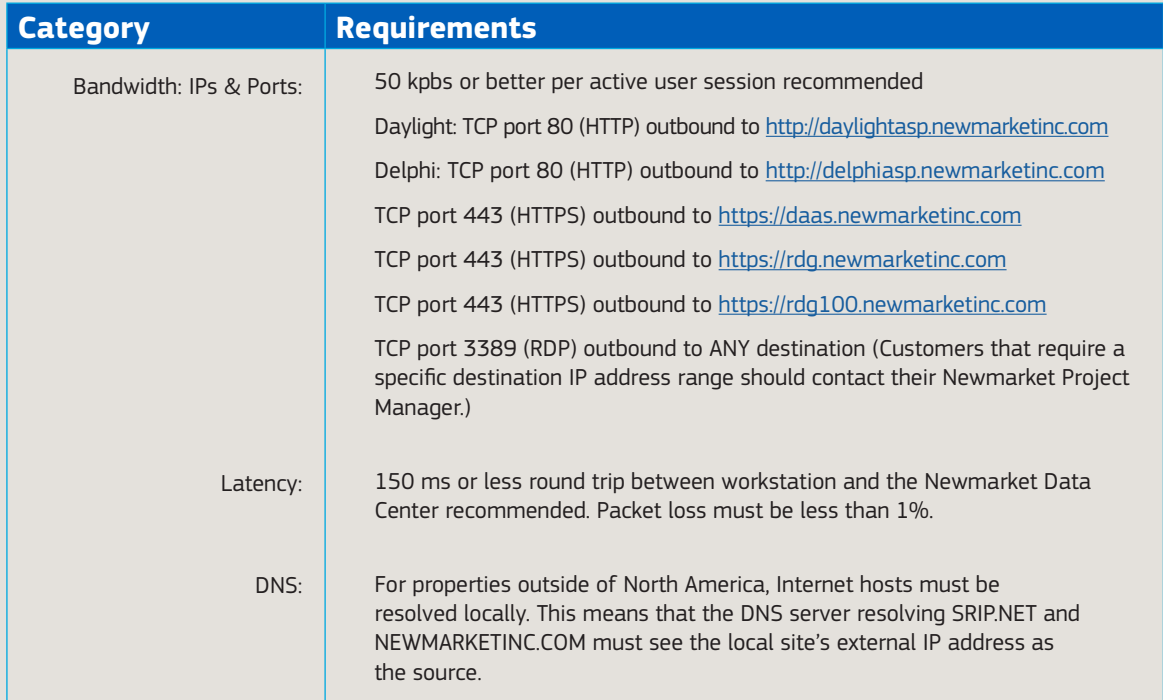

# Additional Requirements

\_These requirements are the minimum guidelines.

- \_If the requirements are not met, the customer assumes responsibility of performance and compatibility issues as a result thereof.
- \_The customer assumes responsibility for the ongoing maintenance, virus protection2, data backup, and security of their client workstations.

# Monitoring Requirements

Prior to going live with a hosted solution, Newmarket will install a service that monitors the performance of the application on a per location basis. The primary goal of the monitoring is to determine if network latency will adversely affect the application's performance.

The monitoring service is enabled by configuring a dedicated workstation (POP machine) that communicates to the hosted environment (test harness) over the Internet and executes predefined application actions. Data is continuously collected on the performance of these actions. At the conclusion of the five-day monitoring period, Newmarket will present a data analysis report.

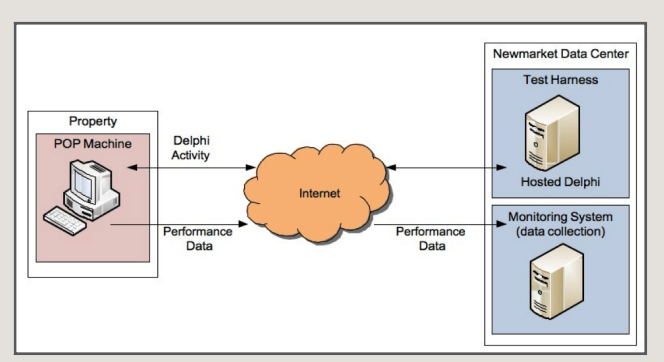

\*All testing is based on Delphi transactions.

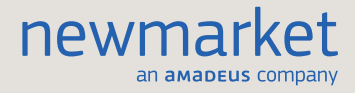

# Additional Requirements

- These requirements are the minimum quidelines.
- \_If the requirements are not met, the customer assumes responsibility of performance and compatibility issues as a result thereof.
- \_The customer assumes responsibility for the ongoing maintenance, virus protection2, data backup, and security of their client workstations.

### Monitoring Requirements

Prior to going live with a hosted solution, Newmarket will install a service that monitors the performance of the application on a per location basis. The primary goal of the monitoring is to determine if network latency will adversely affect the application's performance.

The monitoring service is enabled by configuring a dedicated workstation (POP machine) that communicates to the hosted environment (test harness) over the Internet and executes predefined application actions. Data is continuously collected on the performance of these actions. At the conclusion of the five-day monitoring period, Newmarket will present a data analysis report.

\*All testing is based on Delphi transactions.

## Printing Requirements

Newmarket has found that most printer models function properly. Newmarket does not have application constraints with respect to printing in the hosted environment as long as the printer is supported by the local Windows client

#### **Printing Best Practices**

- When purchasing a new printer, consider a current HP LaserJet 1000 or 4000 series printer as Newmarket has experienced favorable results with them.
- The printer should support the HP PCL driver format.
- \_The printer should be a network printer (not connected to the local workstation).
- \_Set the printer to be used with the hosted solution as the default printer prior to establishing the terminal services session.
- Use the latest supported drivers available for the local workstation's operating system.
- \_For Mac OS X users, if VMWare Fusion is installed, the printer must be configured within the Windows WM. Failure to do so may result in needing to provide authentication for every print job or printing hundreds of pages of invalid data.

# Workstation Configuration

The following procedures describe how to configure workstations to optimize the performance of the hosted solutio

#### **Internet Explorer Configurations – REQUIRED**

- 1. Add and configure the hosted solution as a trusted site.
	- a. Open Internet Explorer. Click Tools > Internet Options > Security > Trusted Sites > Sites to open the Trusted Sites window.
	- b. Clear the Require Server Verification check box.
	- c. In the Add This Website to the Zone field, enter http://delphiasp.newmarketinc.com and https://daas. newmarketinc.com for Delphi, or http://daylightasp.newmarketinc.com for Daylight.
- **New Market enables hospitality and click the Add button.**
- e. Click Close to return to the Internet Options window.

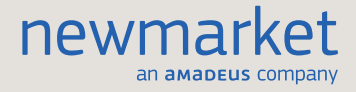

- f. Click the Custom Level button to open the Security Settings window.
	- Daylight Only Scroll down to the ActiveX Controls section and enable all of them. \_Daylight and Delphi - Scroll down to the Downloads section, and enable Automatic Prompting for File Downloads.
- g. Click OK to return to the Internet Options window.
- h. Click Apply and OK to save and exit.
- 2. Turn off pop-up blockers.
	- a. In Internet Explorer, navigate to http://delphiasp.newmarketinc.com/(yourcompanyname) and https://daas. newmarketinc.com for Delphi, or navigate to http://daylightasp.newmarketinc.com/(yourcompanyname) for Daylight. Contact Newmarket if the specific company URL is unknown.
	- b. Click Tools > Pop Up Blocker > Turn Off Pop-Up Blocker.
- 3. Set the compatibility view display.
	- a. In Internet Explorer, click Tools > Compatibility View Settings to open the Compatibility View Settings window.
	- b. In the Add This Website field, enter http://delphiasp.newmarketinc.com and http://daas.newmarketinc.com for Delphi, or http://daylightasp.newmarketinc.com for Daylight.

#### **General Configurations**

- 4. Disable power management on the NIC (failure to do so will result in application "disconnects").
- 5. Set the screen resolution to 1024 x 768 or higher.

#### **General Performance Configurations**

- 6. Update the NIC driver to the latest version.
- 7. Update virus definitions and scan for viruses/spyware.
- 8. Use the default Windows theme (no live desktops or transitioning desktop wallpapers).
- 9. Set Windows visual effects to Adjust for Best Performance.
- 10. Set virtual memory to Automatically Manage Paging File Size.
- 11. Ensure a minimum of 15% free disk space.
- 12. Adjust performance settings to optimize performance for foreground applications.

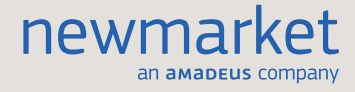

### Reference the following Microsoft best practices for improving workstation performance:

#### **Windows XP**

http://support.microsoft.com/kb/308417

http://www.microsoft.com/resources/documentation/windows/xp/all/proddocs/ en-us/computer\_maint\_perf\_mgmt. mspx?mfr=true

#### **Windows Vista**

http://windows.microsoft.com/en-US/windows-vista/Optimize-Windows-Vista-for-better-performance

#### **Windows 7**

http://windows.microsoft.com/en-US/windows7/Optimize-Windows-7-for-better-performance

#### **Endnotes**

Go to: http://support.microsoft.com/kb/969084 for download and additional information regarding the RDC

7.0 client. Additionally, Go to: http://support.microsoft.com/

kb/951608 for information on turning on CredSSP for Windows XP. This is required for Delphi Single Sign-On Newmarket Antivirus Policy: This policy is designed to protect Newmarket customers from intrusion, viruses, and other malware that may be present on their client devices. Newmarket recommends an enterprise class antivirus package with automatic definition updates for any client device connecting to a Newmarket hosted application. The client device may be subject to scanning, cleaning, quarantining, and/or removal of any files identified as infected by the Newmarket antivirus system. Files that are quarantined or removed will not be recoverable.

**Newmarket** enables hospitality professionals to work smarter and better manage all aspects of their transient, leisure, groups and meetings business. As part of the Amadeus group since 2014, Newmarket is core to Amadeus' unique capabilities as an end-to-end IT hospitality solutions provider.

**Find out more**

For further information, visit **newmarketinc.com** or speak to your Newmarket Account Manager today.

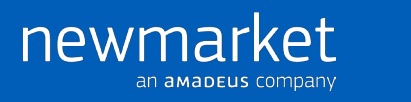